## Großformatdruck am SCC

Aufträge ≥A3 (☞ **B A3**) werden mit **webPRINT** an die **Normal-** (gestrichen, 135 g/m2) oder **Fotopapier** (seidenmatt, 200 g/m<sup>2</sup>) Großformatdrucker ("GFD") am CS u. CN gesandt.

☛ scc.kit.edu/webprint

Zugang außerhalb des KIT-Netzes nur per VPN:

☛ scc.kit.edu/vpn

## Voraussetzungen & Vorgaben

Die Drucker sind für KIT-Mitarbeiter u. nach Absprache mit der gastgebenden OE auch für "Gäste & Partner" freigeschaltet. Studierende können nur am Campus Süd drucken.

Nach Neuzuordnung eines Kontos (Status- /OE-Wechsel) werden die GFD u. U. nicht mehr in der Drucker-Auswahl angezeigt. Dann muss das Kennwort neu gesetzt u. das im Browser gespeicherte Kennwort gelöscht werden.

- <mark>▪ <u>my.scc.kit.edu</u> ▶ "</mark>Aktivierung"
- Dateiformat: PDF
- Dateigröße/Upload-Vol.: max. 500 MB
- Anzahl Seiten im PDF: 1
- Länge der kurzen Kante: max. 890 mm
- Papiergröße und Seitenlayout müssen im PDF vorgegeben sein. webPRINT bietet keine Skalierungs- und Layout-Optionen!
- Aufbewahrungszeit der Plakate: 1 Monat

# PDF-Erstellung & Druckoptionen

⚠ **Unsere Empfehlungen zu PDF-Erstellung, Schriftart-Einbettung, Seitenlayout u. Papiermaß erfordern einen PDF-Dru**cker! Bei der Erstellung mit "Speichern

**als" / "Export" oder** *Microsoft Print To PDF* **können sie** nicht **umgesetzt werden, und die so erstellten PDFs bereiten oft Probleme! Alle Tipps in türkis: nur mit PDF-Drucker!**

☛ scc.kit.edu/pp-pdfdrucker

# **A) Schriftarten einbetten:**

⚠ **Diese wichtige Option sollte** immer **eingestellt sein! Sie bettet die Vektor-Informationen der Schriftarten im PDF ein, wodurch der Ausdruck überall das gewünschte Schriftbild hat:** "Drucken" *▶ Ihr PDF-Drucker ▶* "Eigenschaften" *▶* "Erweitert..." ▹ "Grafik" ▹ "TrueType-Schriftart":"**als Softfont in den Drucker laden**"

☞ "Druckoptionen dauerhaft ändern" (s. Rückseite)

# **B) Richtige Papiergrößen**

- **A3** ist bei den GFD nur bei randlosem Druck sinnvoll, sonst die A3/A4-Zentraldrucker nehmen.
- **Papiergrößen <A3** (297x420 mm) werden nach dem Upload abgebrochen ("Fehler@Download").
- **Dokumentmaß u. Papiergröße** sollen gleich sein. Info zum Dokumentmaß im *Adobe Reader:*"Datei" ▶ "Eigenschaften" ▶ "Beschreibung": "**Seitenformat**". Unter Umständen das Dokumentmaß mit neuem PDF an die Wunsch-Papiergröße anpassen (☞ **C** 4). Typische A-Formate:
- o A0: 841 x 1.189 mm
- o A1: 594 x 841 mm
- o A2: 420 x 594 mm
- o A3: 297 x 420 mm

# **C) Mehrere Kopien eines Projekts/Motifs**

... können durch "Kacheln" eines Projekts/Motifs auf einer Seite **kostengünstiger** gedruckt werden (optimale Papiernutzung, nur eine Kopf- und Fußzeile für mehrere Kopien)! Im Folgenden wird die Anlage eines PDFs für 8 hochformatige A2-Plakatkopien beschrieben:

*Anmerkung: 8 A2-Kopien ergeben eine gerade noch handliche Papierlänge von 2,4 m.* Bei mehr Kopien das PDF mit "Exemplare": *"2" absenden. Bei kleineren Projekten können auch mehr Kacheln angelegt werden.*

- 1) Das Projekt in A2 anlegen. *Ein dünner grauer Rahmen (420x594 mm) um das Projekt erleichtert später das Kachelschneiden.*
- 2) Unter Beachtung von **A)** (s. o.) aus dem A2-Projekt **8** einzelne A2-PDFs erzeugen.
- 3) Die **8** PDFs mit *Adobe Reader* o. ä. zu **einem 8-Seiten**-PDF zusammenführen.

Nun das **1-seitige** PDF für webPRINT erstellen. Unter Beachtung von A) im "Drucken"-Menü des PDF-Druckers, die…

- **4) Papiergröße festlegen:** "Drucken" ▶ "Eigenschaften" ► "Erweitert..." ► "Papier/Ausgabe" ▶ "Papiergröße" ▶ "Benutzerdefinierte Seitengröße für Post-Script" ▹…
	- ▹ "Breite": "**841.00**" mm
	- ▹ "Höhe": "**2376.00**" mm (Vielfaches v. 594 mm; abhängig von Kopienzahl)
	- ▹ "Papiereinzugsrichtung": **"Langes Ende zuerst**"
- 5) **Kacheln festlegen**: "Drucken" ▹…
	- ▹ "Seite anpassen u. Optionen": "**Mehrere**"
		- "Seiten pro Blatt": "**2x4**"
		- "Seitenanordnung": "**horizontal**"
		- "Ausrichtung": "**Hochformat**"

## Anmerkung zu PDF-Druckern

### **PDF-Drucker**

Die Erstellung von PDFs mit "Speichern als" o. "Exportieren" ist zwar bequem, gestattet aber keine Einflussnahme auf die Qualität des Druckbildes über **Druckoptionen**. Zudem sind so erstellte PDFs weniger portabel/kompatibel!

Wichtige PDF-Dokumente sollten daher nur mit PDF-Druckern erzeugt werden. Empfehlungen für Windows, Mac und Linux:

☛ scc.kit.edu/pp-pdfdrucker

### **Druckoptionen dauerhaft ändern**

**Unter Windows: " <b>II** " anklicken und "Drucker & Scanner" tippen, die vorgeschlagene Anwendung öffnen. Im neuen Fenster wählen: *Ihren PDF-Drucker ►* "Verwalten" ► "Druckeinstellungen" ▶ "Erweitert..." ▶ "Grafik" ▶ "TrueType-Schriftart": "**als Softfont in den Drucker laden**". "OK"...

## Eingebettete Fotos/Grafiken

Die Rasterung ("RIP") erfolgt mit EFI-*Fiery XF* bei **720 dpi**. Fotos/Grafiken sollten bezogen auf diese Auflösung auf die gewünschte Druckbildgröße angepasst und erst dann eingebettet werden. Die Anpassung geht mit z. B. *IrfanView* schnell u. spart viel RIP-Zeit/- PDF-Volumen: *IrfanView* ▹ "**i**" oder "Bild" ▶ "Information...": Auflösung eingeben, auf "Ändern" klicken. "Druckgröße aus DPI" gibt die Größe in cm an. Objekt mit "Bild" ▶ "Größe ändern" anpassen.

**JPG-Artefakte:** Am Monitor scheinbar weiße/saubere **JPG-/JPEG**-Objekte zeigen im Druckbild Schmutzwolken rund um Text und andere kontraststarke Grenzen… Bereits bei der Erstellung von Bildern beachten: JPG/JPEG nur für fotorealistische Bilder, **Grafiken nur als PNG!**

## Weitere Informationen

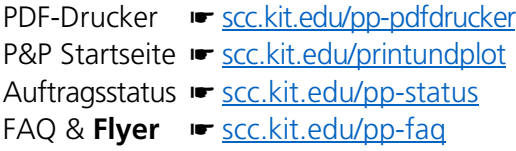

#### **Kontakt**

Karlsruher Institut für Technologie (KIT) Scientific Computing Center (SCC)

Print & Plot Zirkel 2, 76131 Karlsruhe

 $0721608-43344$ ↓ 0721 608-43344<br>⊠ <u>printundplot@scc.kit.edu</u>  $\bigoplus$  scc.kit.edu/printundplot

#### **Herausgeber**

Karlsruher Institut für Technologie (KIT) Kaiserstraße 12 76131 Karlsruhe Redaktion: Print & Plot, April 2024, R.22.0.00www.kit.edu

Karlsruhe © KIT 2024

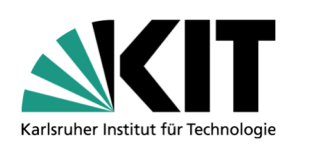

# **04.4 Großformatdrucker**

**(Plakate drucken)** 

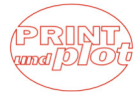

#### Scientific Computing Center